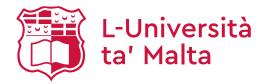

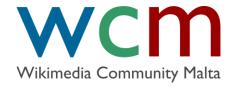

#### Wikidata

Maltese Wikipedia Editing

Dr Marc Tanti

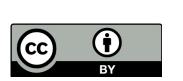

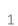

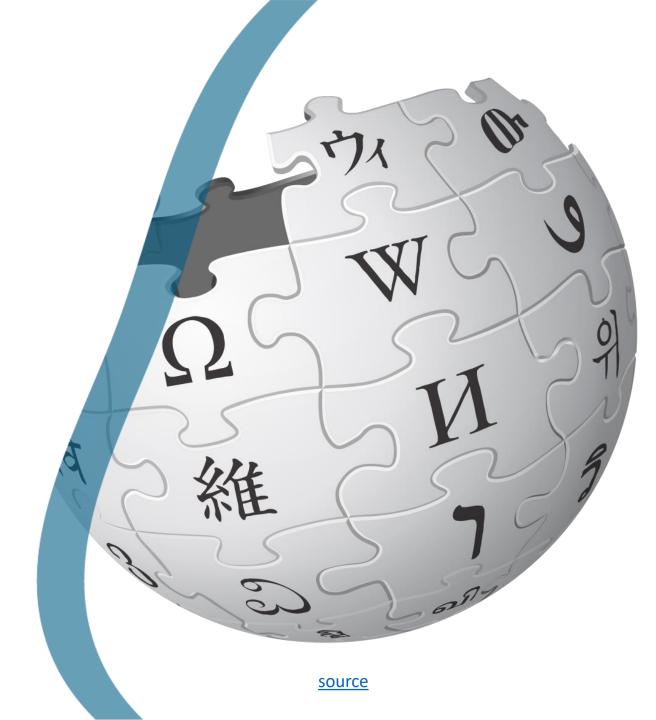

### Wikidata

- Wikidata is an open database of items and their properties.
  - For example: Malta instance of country
- It is meant to be used by both humans and programs.
- It creates connections between different things in Wikimedia.
  - For example, equivalent Wikipedia articles in different languages.
- All the data (except images) is CCO (can be used without giving credit).

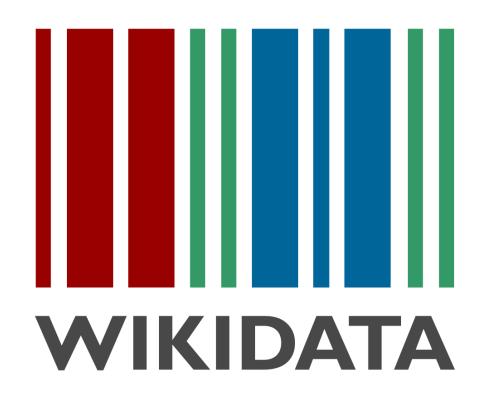

source

#### **Items**

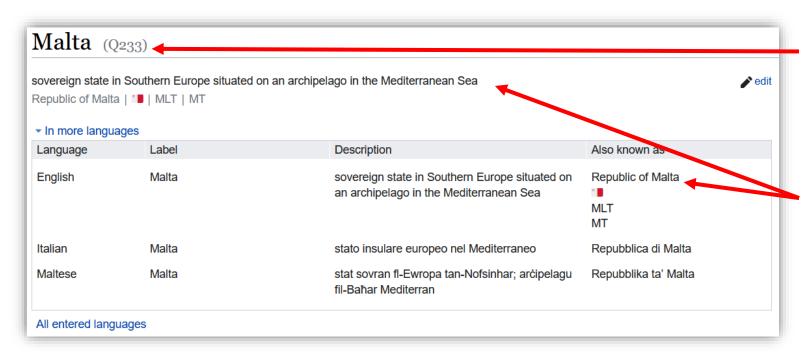

Every item has a unique code (Q-code) that is used to link to the item: <a href="https://www.wikidata.org/wiki/Q233">https://www.wikidata.org/wiki/Q233</a>

The Q-code is associated with a label in every language as well as descriptions and several aliases in every language (people need to enter them in the language).

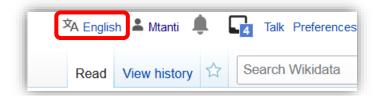

The language of the information shown at the top depends on the language of your choice.

## Properties and values

Apart from labels, items also come with a lot of statements consisting of a property with multiple values.

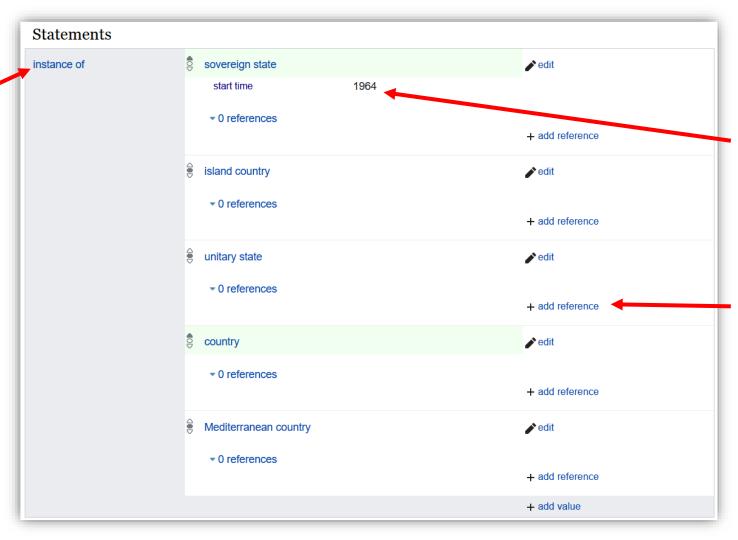

Each value can have a qualifier to give further information.

References can be used to say where the information was taken from.

## Properties and values (2)

- Properties have their own unique P-code whose label can be in multiple languages (you only see the language of your choice).
- Values are usually another Wikidata item with another Q-code (unless it's a number, image, or text).
- This lets you click on the property or value to get more information about it.

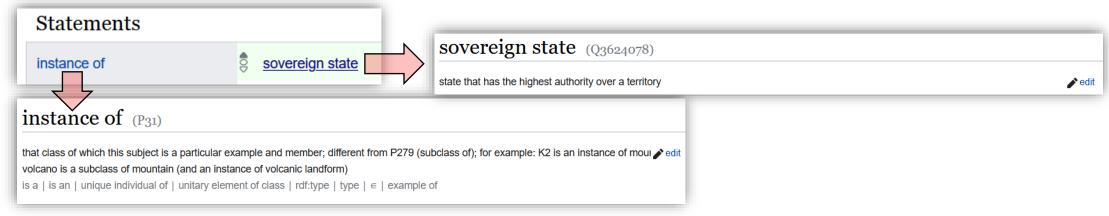

### Identifiers

- OA Wikidata item can also have identifiers, which are references to the same item in external databases.
  - BBC News topic ID
  - Encyclopædia Britannica Online ID
  - Quora topic ID

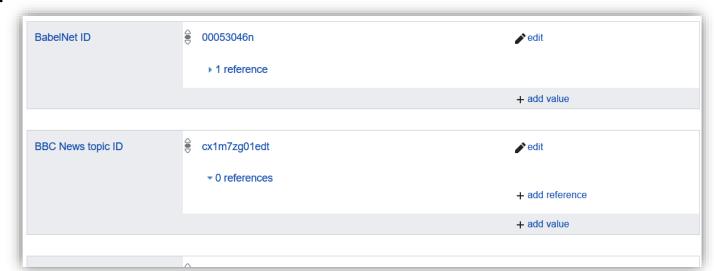

### Rank

- When multiple values are associated with a property, you can say which value is preferred or is deprecated by indicating the value's rank.
- •A rank can be preferred (up arrow / green), normal (circle / no colour), or deprecated (down arrow / red).

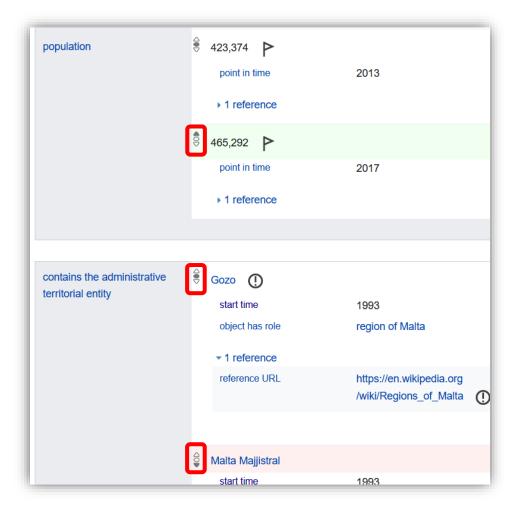

## Connecting projects and languages

 One of the most important functions of Wikidata is providing connections across Wikimedia projects.

OHere are the different Wikipedia language articles about Malta together with the Wikinews category about Malta in different

languages.

Wikipedia

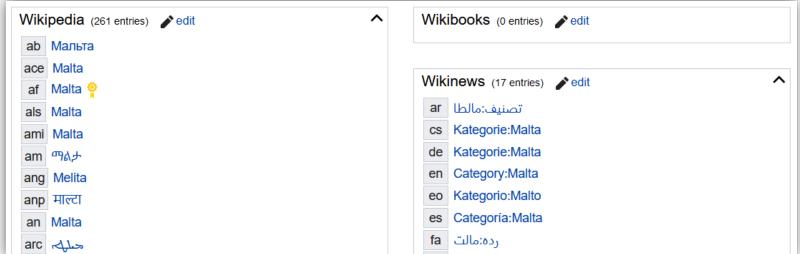

# Editing a value

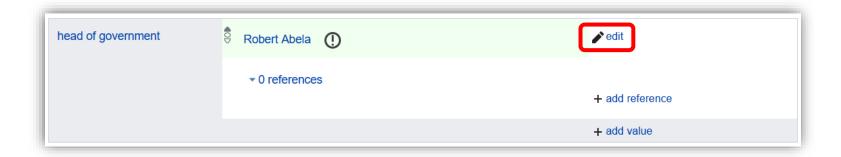

# Editing a value (2)

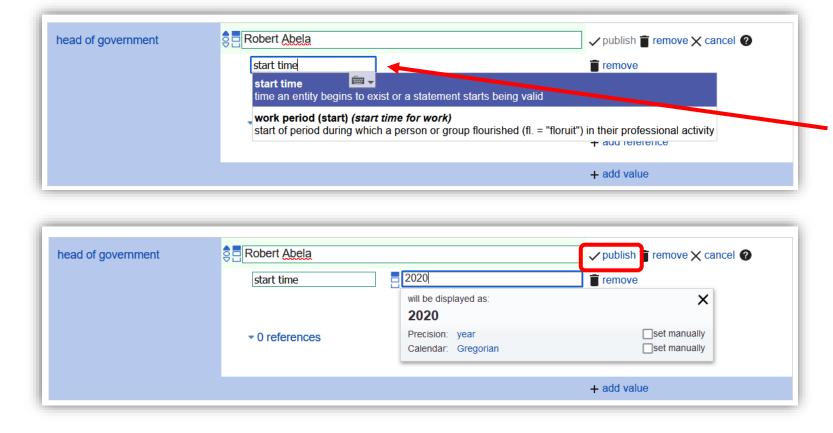

You can enter a property name or qualifier by typing its label (no need to remember P-codes). Just make sure you click on the item in the drop down list.

# Editing a value (3)

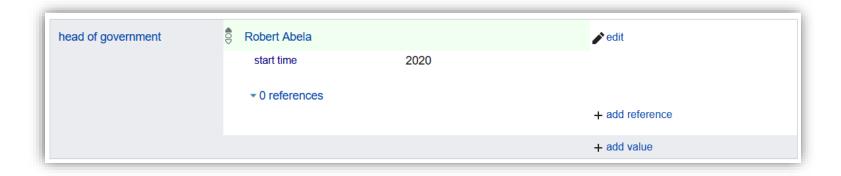

### Add a new value or statement

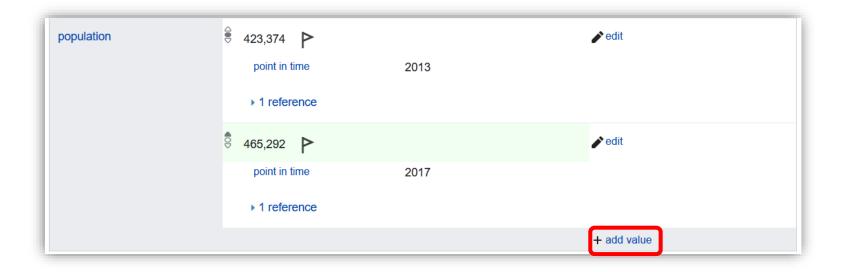

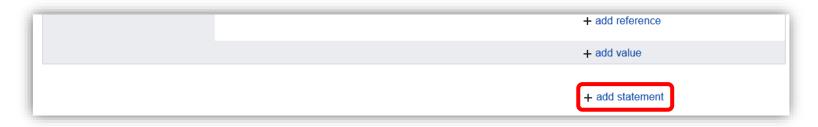

You can add more statements at the end of the list of statements (before the identifiers section).

### Tips

- Create a new item by clicking on 'Create a new item' in the side bar.
- To add an image value to a property like 'image', just paste the file name of the image from Commons e.g. 'EU-Malta.svg'.
- To help you with adding missing properties, enable the recoin gadget by going in Preferences and searching for 'recoin'. This will suggest missing properties. Clicking the '+' at the end of a suggested property row will add a statement with that property (after asking you for the value).
- OA reference uses either the property 'reference URL' for a link or 'stated in' for a book. The book would need to be an existing item in Wikidata.

### Wikipedia infoboxes

The infobox in Wikipedia articles can be automatically populated based on the Wikidata item with the same label name as the article!

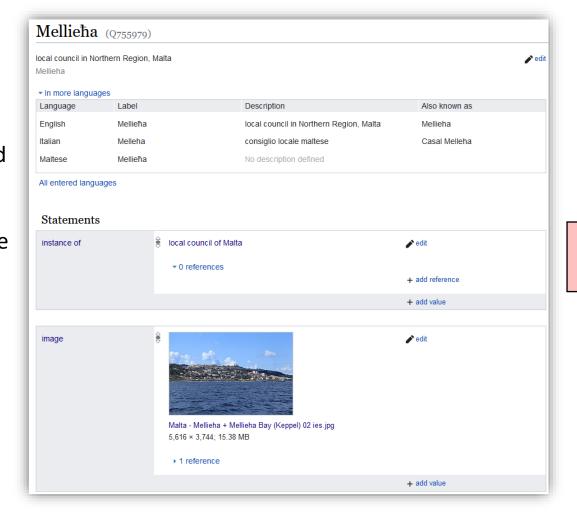

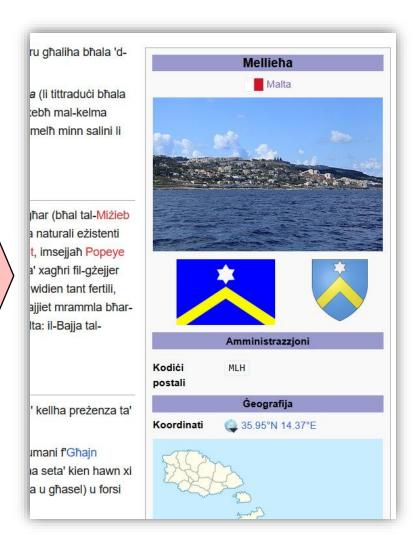

## Wikipedia infoboxes (2)

- English Wikipedia does not use Wikidata to populate infoboxes.
  - Data is entered as text in the article infobox.

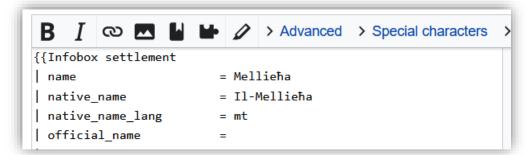

- This means that if a piece of information is changed (like the name of a country) then all articles using that information need to be updated one by one.
- Referring to Wikidata allows one to change only the item in Wikidata and all articles referring to it will automatically be updated.

### Wikilexemes

- A recent development in Wikidata is the addition of a subproject called Wikilexemes.
- The idea is to store relationships between words rather than between items.
- Apart from statements and identifiers, lexemes also have:
  - Senses of the word.
    - 'Letter' can have the sense of an element from the alphabet or of a message that is sent via mail, each referring to different Wikidata items.
  - Forms of the word with their grammatical features.
    - 'Letters' is plural, 'went' is past tense, 'better' is comparative.
- Creating a new lexeme is done by clicking on 'Create a new lexeme' in the side bar.

## Searching for a lexeme

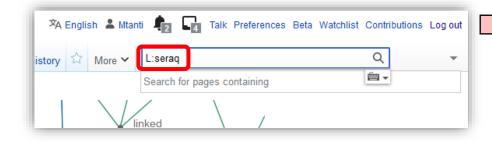

In Wikidata, enter the word you want to search for with 'L:' in front (otherwise, you'll be searching for an item).

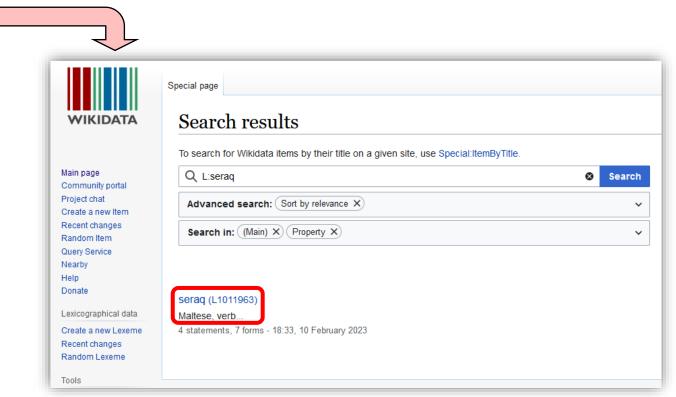

Unlike items, lexemes have an L-code instead of a Q-code. Make sure you check the language and word category (noun, verb, adjective, etc.) before clicking on a result.

## Editing a lexeme – Lexeme widget

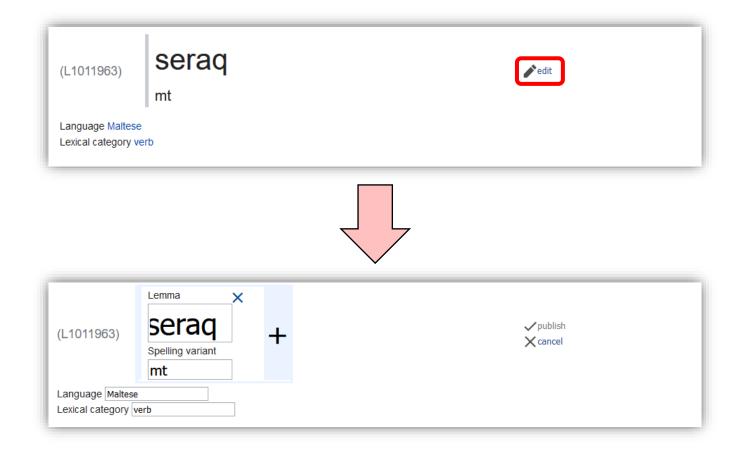

## Editing a lexeme – Statement

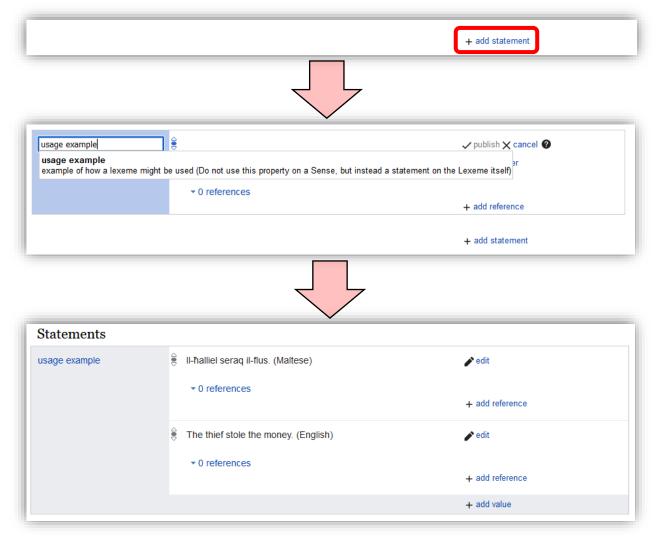

19

### Editing a lexeme - Senses

Every sense has a special sense code which is the L-code of the lexeme plus an S-number. This makes it possible to refer to a particular sense uniquely.

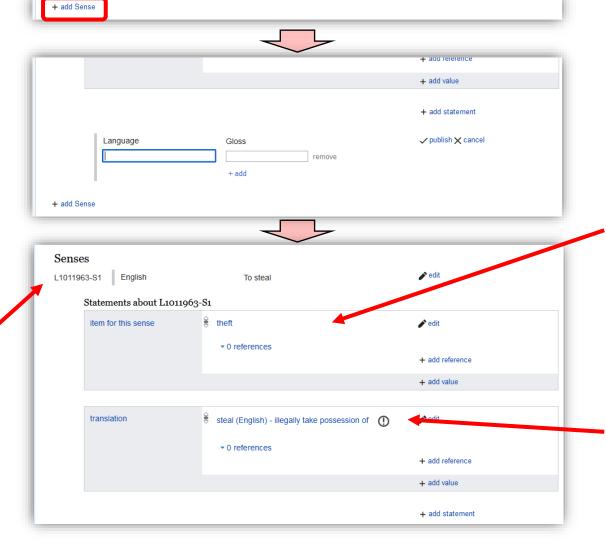

The 'item for this sense' property refers to the Wikidata item that the sense refers to.

When giving a translation of a sense, you need to enter the sense code of the sense in the lexeme of another language. Editing a lexeme - Forms

Every form has a special form code which is the L-code of the lexeme plus an F-number. This makes it possible to refer to a particular form uniquely.

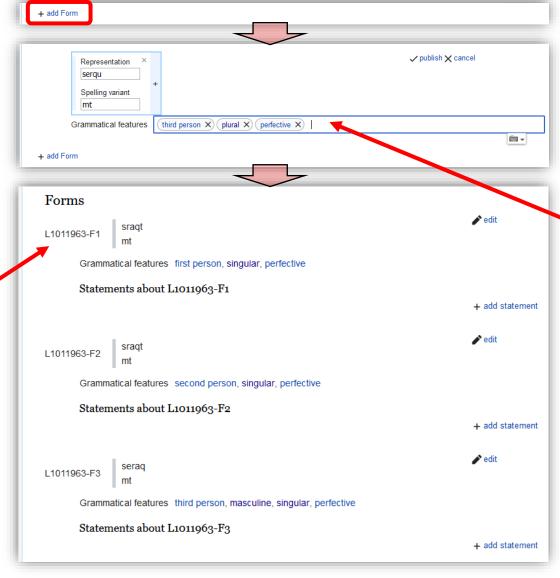

Some suggested grammatical features:

- 'first person', 'second person', 'third person'
- 'singular', 'plural', 'broken plural'
- 'perfective', 'imperfective', 'imperative'
- 'masculine', 'feminine'
- 'comparative'
- 'diminutive'

## Listing lexemes

The easiest way to get a list of all Maltese lexemes is by using Ordia.

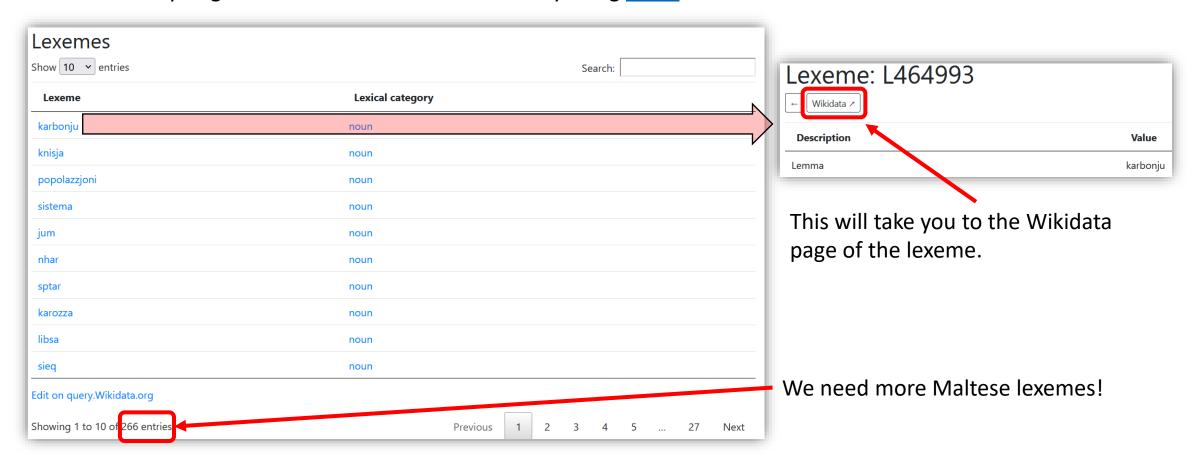